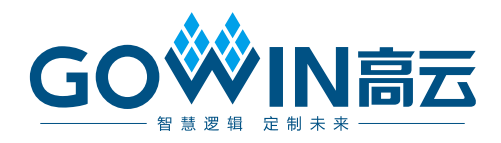

# Gowin I2C Master & Slave 用户指南

**IPUG504-1.5,2019-09-25**

#### 版权所有**©2019** 广东高云半导体科技股份有限公司

未经本公司书面许可,任何单位和个人都不得擅自摘抄、复制、翻译本文档内容的部分或全 部,并不得以任何形式传播。

#### 免责声明

本文档并未授予任何知识产权的许可,并未以明示或暗示,或以禁止发言或其它方式授予任 何知识产权许可。除高云半导体在其产品的销售条款和条件中声明的责任之外,高云半导体 概不承担任何法律或非法律责任。高云半导体对高云半导体产品的销售和/或使用不作任何 明示或暗示的担保,包括对产品的特定用途适用性、适销性或对任何专利权、版权或其它知 识产权的侵权责任等,均不作担保。高云半导体对文档中包含的文字、图片及其它内容的准 确性和完整性不承担任何法律或非法律责任,高云半导体保留修改文档中任何内容的权利, 恕不另行通知。高云半导体不承诺对这些文档进行适时的更新。

#### 版本信息

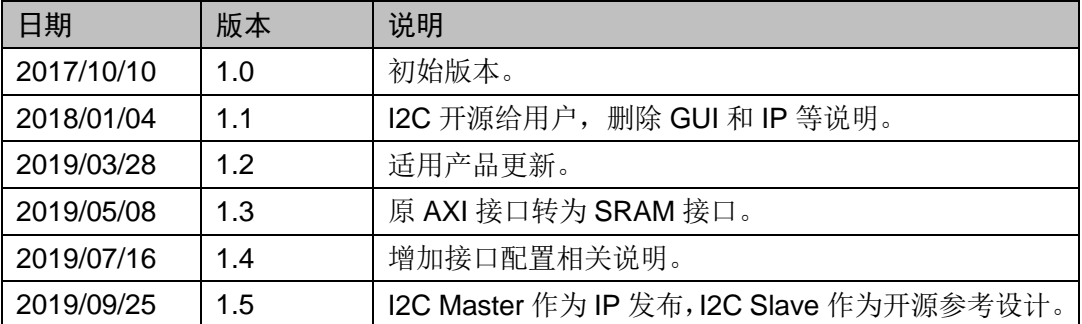

# <span id="page-3-0"></span>目录

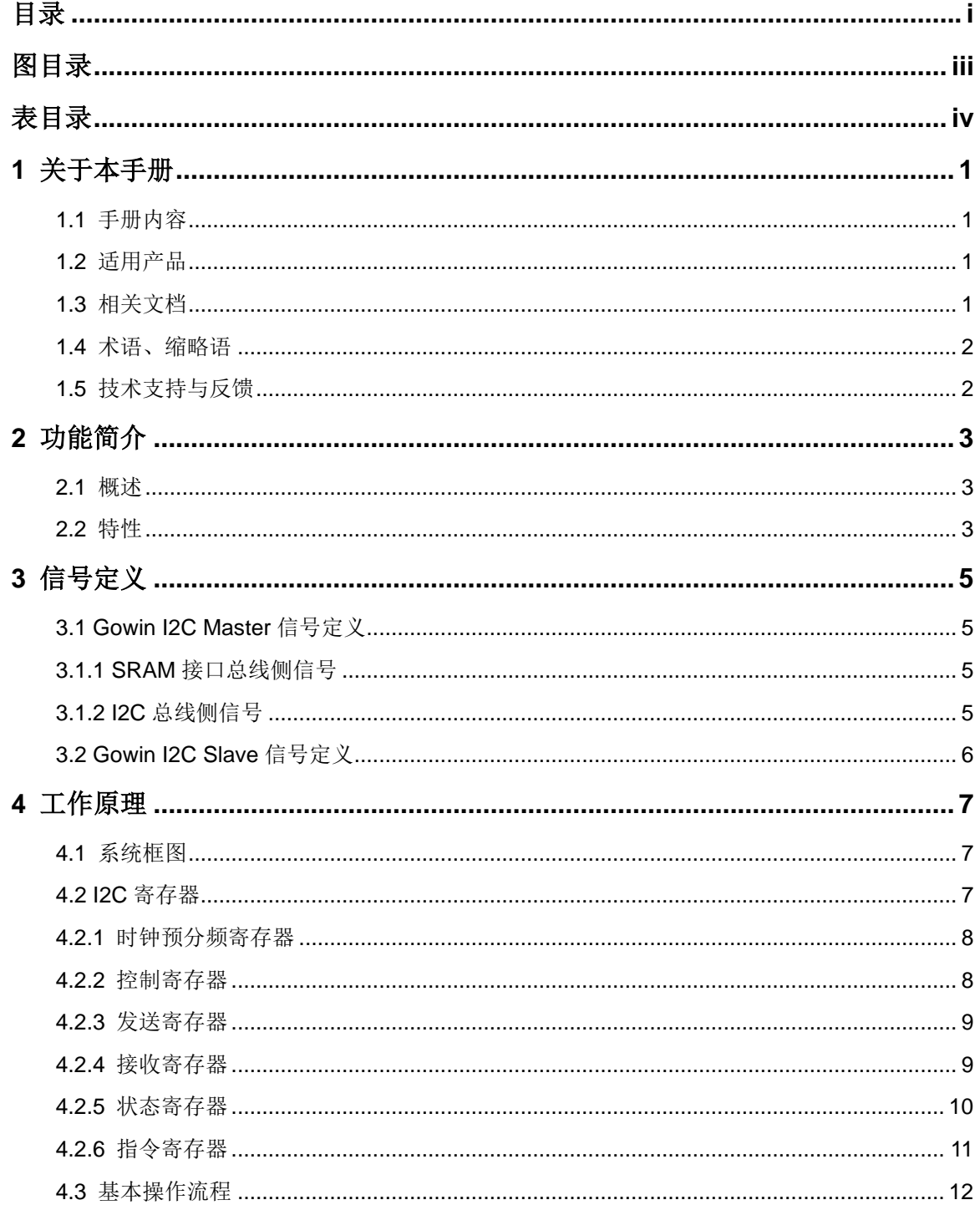

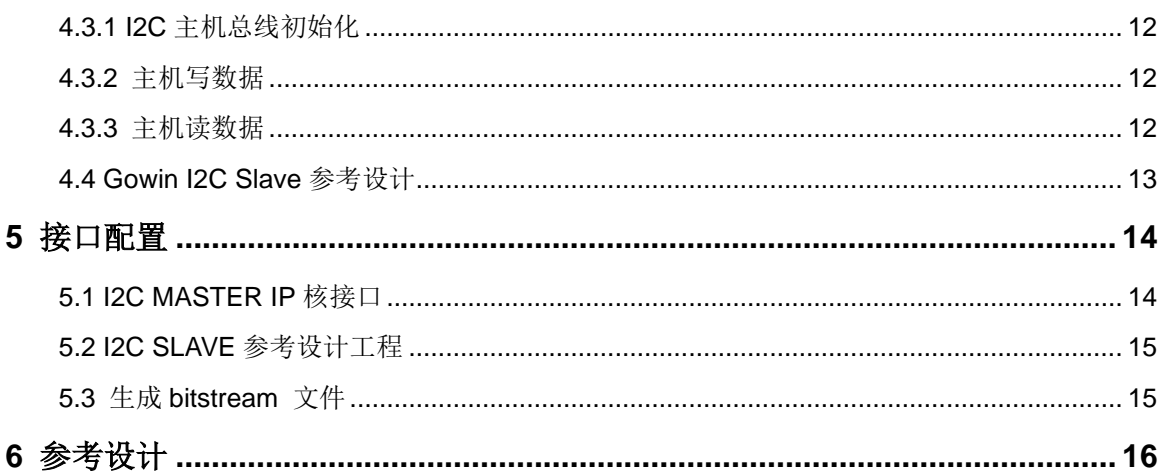

# <span id="page-5-0"></span>图目录

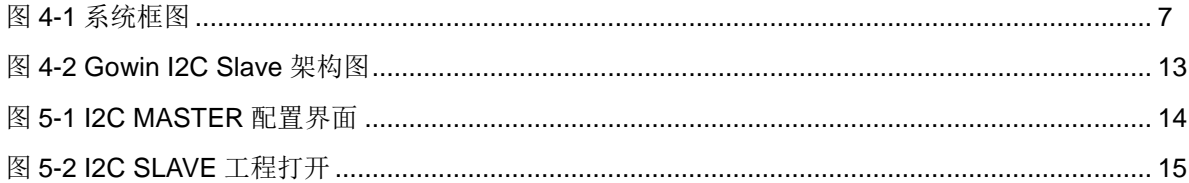

# <span id="page-6-0"></span>表目录

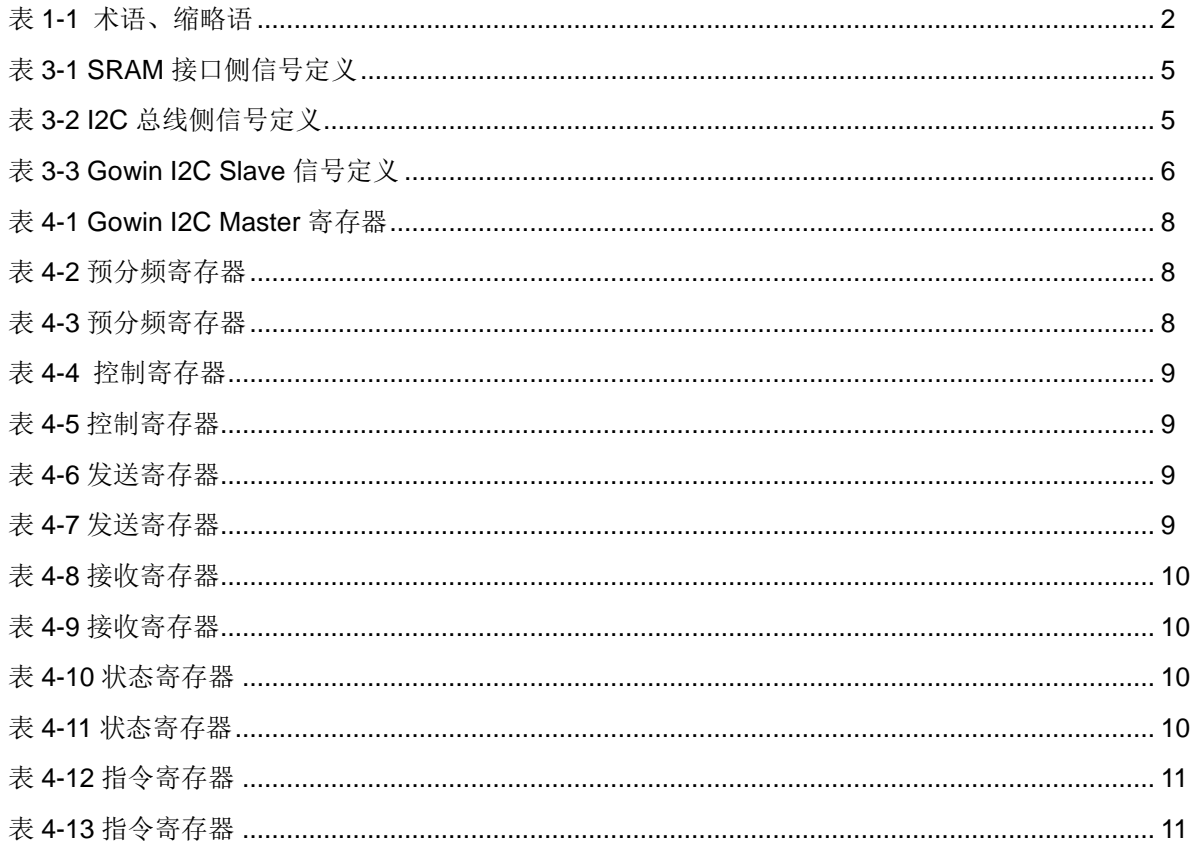

# **1**关于本手册

# <span id="page-7-1"></span><span id="page-7-0"></span>**1.1** 手册内容

Gowin I2C Master 和 Slave 用户指南主要包括功能简介、信号定义、工 作原理、实例化等,旨在帮助用户快速了解 Gowin I2C Master IP 和 Slave 参考设计的特性及使用方法。

## <span id="page-7-2"></span>**1.2** 适用产品

本手册中描述的信息适用于以下产品:

- 1. GW1N 系列 FPGA 产品:GW1N-1、GW1N-1S 、GW1N-2、GW1N-2B、 GW1N-4、GW1N-4B、GW1N-6、GW1N-9。
- 2. GW1NR 系列 FPGA 产品: GW1NR-4、GW1NR-4B、GW1NR-9
- 3. GW1NS 系列 FPGA 产品:GW1NS-2、GW1NS-2C
- 4. GW1NSR 系列 FPGA 产品:GW1NSR-2、GW1NSR-2C
- 5. GW1NZ 系列 FPGA 产品: GW1NZ-1
- 6. GW2A 系列 FPGA 产品:GW2A-18、GW2A-55
- 7. GW2AR 系列 FPGA 产品:GW2AR-18

# <span id="page-7-3"></span>**1.3** 相关文档

通过登录高云半导体网站 [www.gowinsemi.com.cn](http://www.gowinsemi.com.cn/) 可以下载、查看以下 相关文档:

- 1. DS100, GW1N 系列 FPGA [产品数据手册](http://cdn.gowinsemi.com.cn/DS100-1.6_GW1N系列FPGA产品数据手册.pdf)
- 2. DS117, GW1NR 系列 FPGA [产品数据手册](http://cdn.gowinsemi.com.cn/DS100-1.6_GW1N系列FPGA产品数据手册.pdf)
- 3. DS821, GW1NS 系列 FPGA [产品数据手册](http://cdn.gowinsemi.com.cn/DS821-1.1_GW1NS系列FPGA产品数据手册.pdf)
- 4. DS861, GW1NSR 系列 FPGA [产品数据手册](http://cdn.gowinsemi.com.cn/DS861-1.2_GW1NSR系列FPGA产品数据手册.pdf)
- 5. DS841, GW1NZ 系列 FPGA [产品数据手册](http://cdn.gowinsemi.com.cn/DS841-1.1__GW1NZ系列FPGA产品数据手册.pdf)
- 6. DS102,GW2A 系列 FPGA [产品数据手册](http://cdn.gowinsemi.com.cn/DS102-1.4_GW2A系列FPGA产品数据手册.pdf)
- 7. DS226,GW2AR 系列 FPGA [产品数据手册](http://cdn.gowinsemi.com.cn/DS226-1.6_GW2AR系列FPGA产品数据手册.pdf)
- 8. SUG100, Gowin [云源软件用户指南](http://cdn.gowinsemi.com.cn/SUG100-1.6_Gowin云源软件用户指南.pdf)

# <span id="page-8-2"></span><span id="page-8-0"></span>**1.4** 术语、缩略语

本手册中出现的相关术语、缩略语及相关释义如表 [1-1](#page-8-2) 所示。

#### 表 **1-1** 术语、缩略语

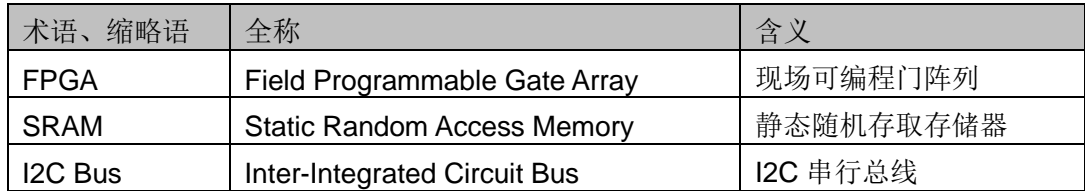

# <span id="page-8-1"></span>**1.5** 技术支持与反馈

高云半导体提供全方位技术支持,在使用过程中如有任何疑问或建议, 可直接与公司联系:

网址: [www.gowinsemi.com.cn](http://www.gowinsemi.com.cn/)

E-mail: [support@gowinsemi.com](file:///E:/temp/TechPubStyle_v1.5-20170113/support@gowinsemi.com)

Tel:+86 755 8262 0391

# **2**功能简介

## <span id="page-9-1"></span><span id="page-9-0"></span>**2.1** 概述

I2C 总线是一种两线式串行总线,用于连接微控制器及其外围设备。I2C 总线具有简单、有效等显著优点。由于接口直接在组件上,因此 I2C 总线占 用空间小,从而减少电路板的空间和芯片管脚的数量,降低互联成本。

Gowin I2C Master IP 为带有同步 SRAM 接口的 I2C Master 控制器,提 供一种低速、双线、串行总线接口,接口通过数据引脚(SDA)和时钟引脚 (SCL)连接到 I2C 总线,以完成数据的传输及外围器件的扩展。允许连接 到标准(高达 100kHz)或快速(高达 400kHz)的 I2C 总线。

Gowin I2C Slave 参考设计遵循 I2C 总线协议,可用于验证与 I2C Master 之间的通信功能。

### <span id="page-9-2"></span>**2.2** 特性

#### **Gowin I2C Master IP**

- 符合业界标准的 I2C 总线协议;
- 总线仲裁及仲裁丢失检测;
- 总线忙状态检测;
- 产生中断标志;
- 支持 I2C 不同的通信模式:
	- 标准模式(100kbps)
	- 快速模式(400kbps)
	- 快速(+)模式(1Mbps)
	- 高速模式(3.4Mbps)
- 产生起始、终止、重复起始和应答信息;
- 支持起始、终止和重复起始检测;
- 支持 7 位寻址模式。

#### **Gowin I2C Slave**

- 符合业界标准的 I2C 协议;
- 接收/发送数据功能;
- 支持中断产生;

● 支持 RAM 和 ROM 两种工作模式。

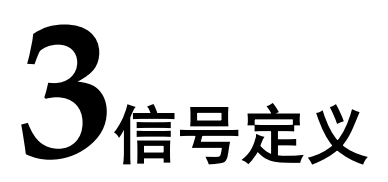

# <span id="page-11-1"></span><span id="page-11-0"></span>**3.1 Gowin I2C Master** 信号定义

# <span id="page-11-4"></span><span id="page-11-2"></span>**3.1.1 SRAM** 接口总线侧信号

#### 表 **3-1 SRAM** 接口侧信号定义

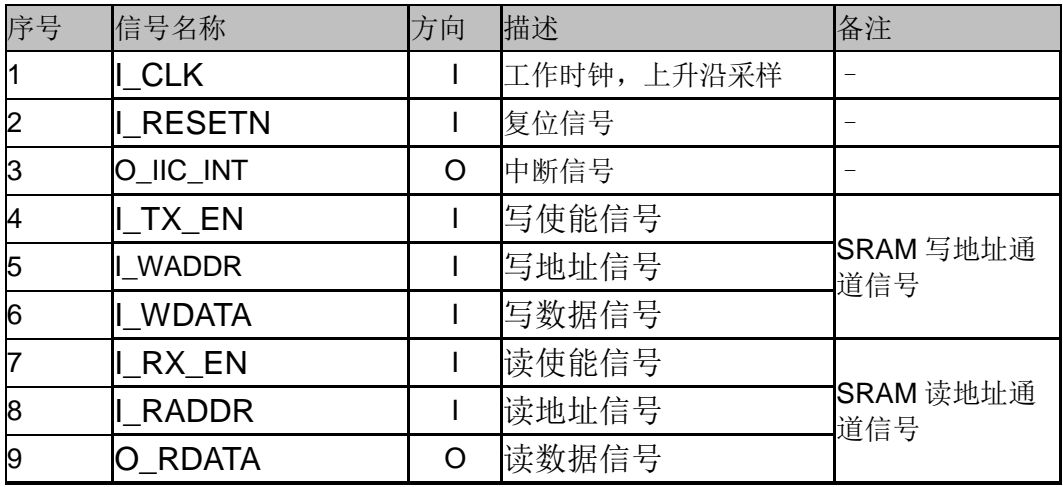

#### <span id="page-11-5"></span><span id="page-11-3"></span>**3.1.2 I2C** 总线侧信号

#### 表 **3-2 I2C** 总线侧信号定义

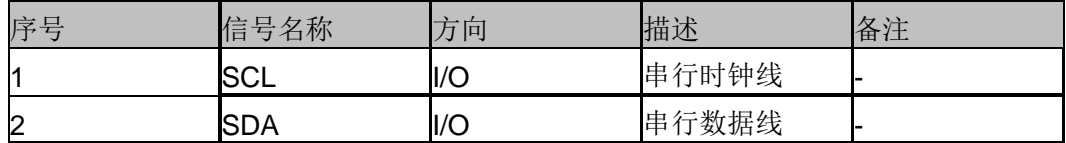

# <span id="page-12-1"></span><span id="page-12-0"></span>**3.2 Gowin I2C Slave** 信号定义

#### 表 **3-3 Gowin I2C Slave** 信号定义

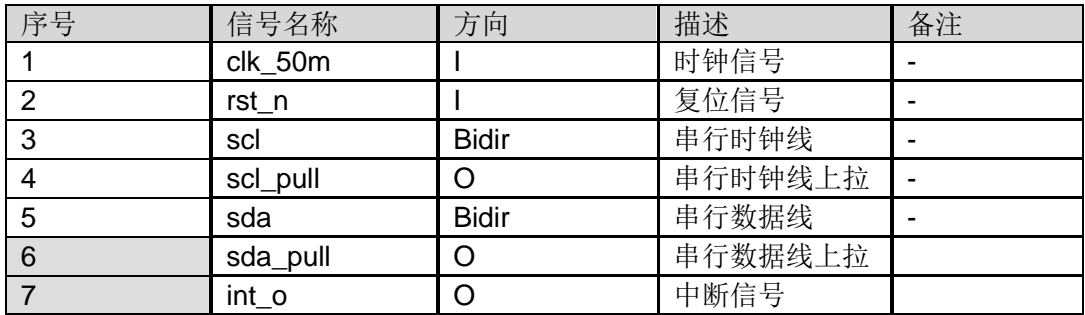

# ▲<br>【エイキ<sub>原理</sub>

## <span id="page-13-1"></span><span id="page-13-0"></span>**4.1** 系统框图

如图 [4-1](#page-13-3) 所示,主控制器将指令或数据通过同步 SRAM 接口传送给 Gowin I2C Master,然后 Gowin I2C Master 通过 I2C 总线下发给 Gowin I2C Slave and Peripherals, 或将 Gowin I2C Slave and Peripherals 数据通过同 步 SRAM 接口上传给主控制器。

#### 图 **4-1** 系统框图

<span id="page-13-3"></span>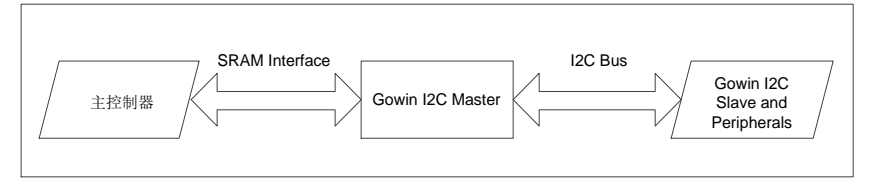

## <span id="page-13-2"></span>**4.2 I2C** 寄存器

Gowin I2C Master 共有 6 个 8 位宽的寄存器:

- 预分频寄存器
- 控制寄存器
- 发送寄存器
- 接收寄存器
- 指令寄存器
- 状态寄存器

#### 注!

- 发送寄存器和接收寄存器地址相同,均为 0x03;
- 指令寄存器和状态寄存器地址相同,均为 0x04,详细信息如表 [4-1](#page-14-2) 所示。

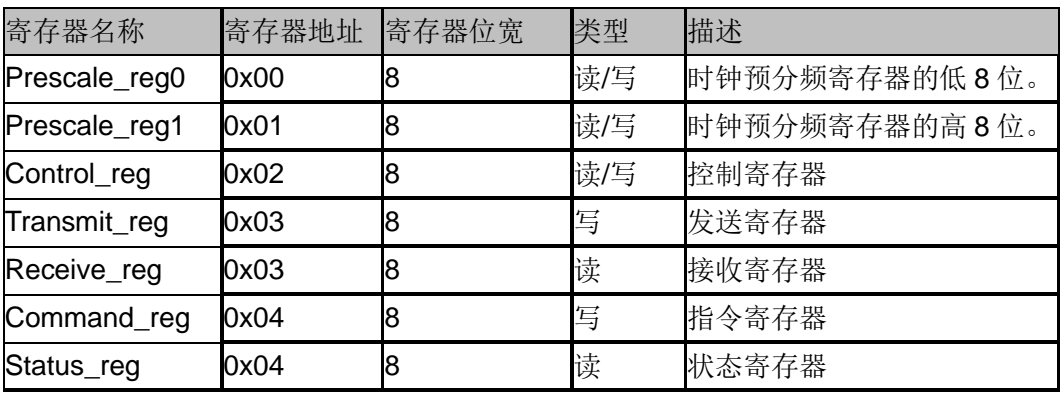

<span id="page-14-2"></span>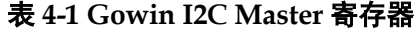

#### <span id="page-14-0"></span>**4.2.1** 时钟预分频寄存器

时钟预分频寄存器位宽为 16bit, 由两个 8 位宽的寄存器组成。预分频寄 存器中的数值用于实现对 I2C Master 主时钟进行分频。I2C Master 主时钟为 5\*SCL,可由公式[master clock frequency / (5\*sclk frequency) -1]计算得出 预分频寄存器中数值。时钟预分频寄存器的结构和描述如表 [4-2](#page-14-3) 和表 [4-3](#page-14-4) 所 示。

#### 表 **4-2** 预分频寄存器

<span id="page-14-3"></span>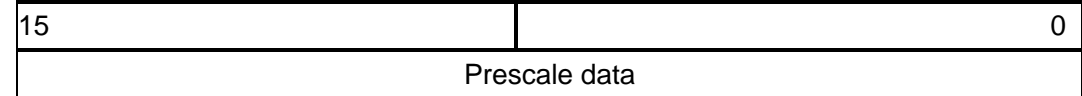

#### 表 **4-3** 预分频寄存器

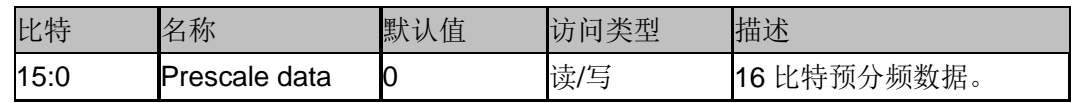

#### <span id="page-14-4"></span><span id="page-14-1"></span>**4.2.2** 控制寄存器

控制寄存器位宽为 8bit。只使用两个比特([7:6]), 其余 6 个比特([5:0]) 用作保留位。

控制寄存器的最高位用于使能 I2C Master:

- 若该位为 0, 则 I2C Master 不工作;
- 若为 1, 则 I2C Master 进入工作状态。

控制寄存器的第6位是中断使能控制位,如该位为1,则使能中断。 控制寄存器的结构和描述如表 [4-4](#page-15-2) 和表 [4-5](#page-15-3) 所示。

#### 表 **4-4** 控制寄存器

<span id="page-15-2"></span>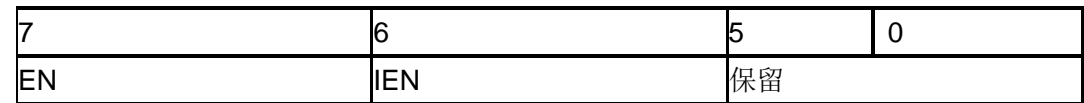

#### 表 **4-5** 控制寄存器

<span id="page-15-3"></span>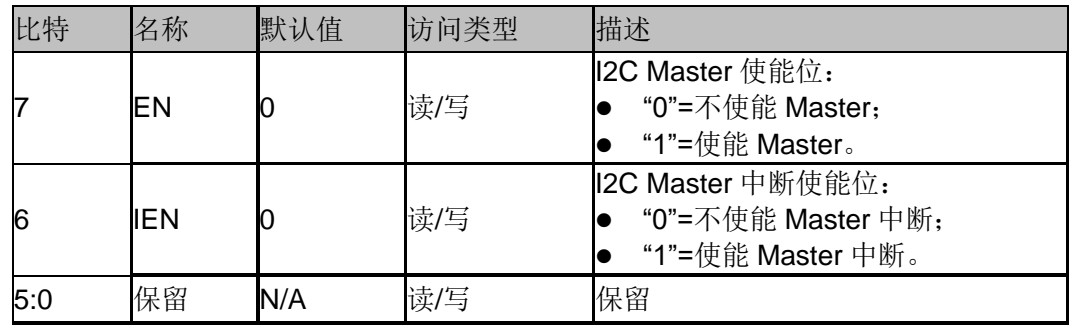

### <span id="page-15-4"></span><span id="page-15-0"></span>**4.2.3** 发送寄存器

发送寄存器用于存储主机通过 I2C 总线发送给从机的数据,当发送地址 时,第 0 位代表读写信号。发送寄存器的结果和描述如表 [4-6](#page-15-4) 和表 [4-7](#page-15-5) 所示。

#### 表 **4-6** 发送寄存器

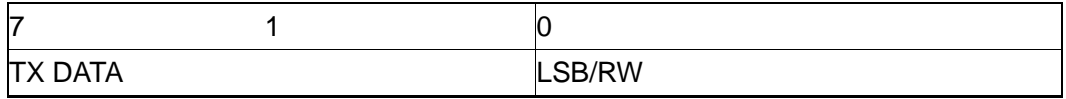

#### <span id="page-15-5"></span>表 **4-7** 发送寄存器

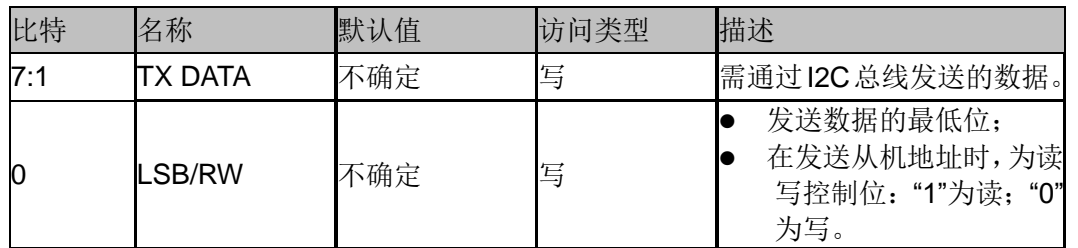

#### <span id="page-15-1"></span>**4.2.4** 接收寄存器

接收寄存器存储主机通过 I2C 总线由从机读取的数据,该寄存器的结构 和描述如表 [4-8](#page-16-1) 和表 [4-9](#page-16-2) 所示。

#### <span id="page-16-1"></span>表 **4-8** 接收寄存器

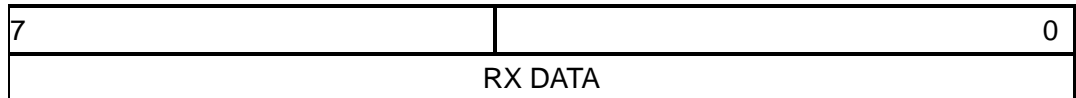

#### 表 **4-9** 接收寄存器

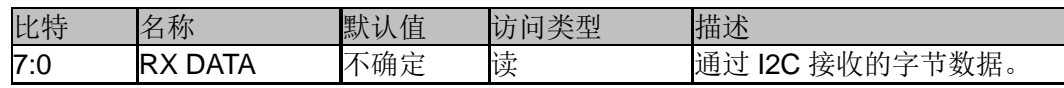

#### <span id="page-16-3"></span><span id="page-16-2"></span><span id="page-16-0"></span>**4.2.5** 状态寄存器

状态寄存器描述了 I2C 总线接口的状态。复位时,状态寄存器被清零。 状态寄存器的结构和描述如表 [4-10](#page-16-3) 和表 [4-11](#page-16-4) 所示。

#### 表 **4-10** 状态寄存器

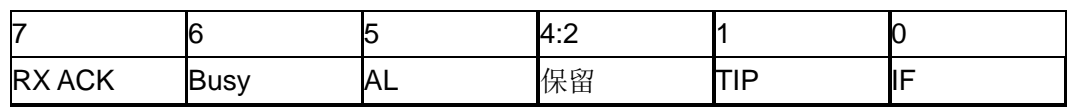

#### <span id="page-16-4"></span>表 **4-11** 状态寄存器

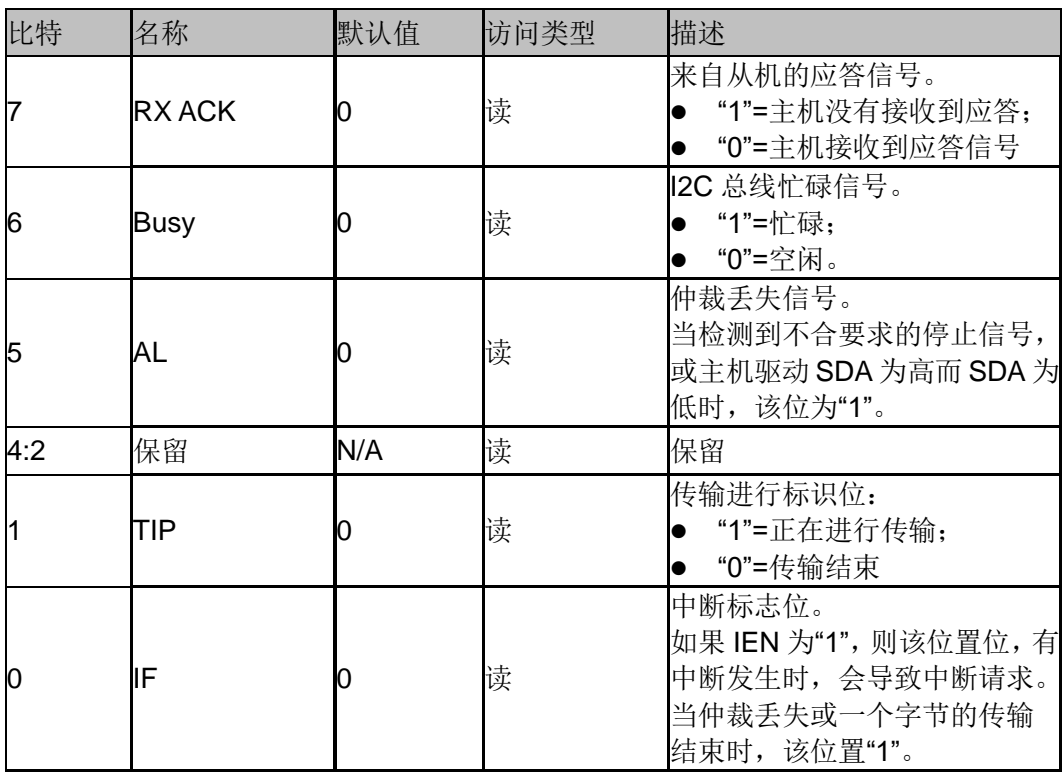

#### <span id="page-17-0"></span>**4.2.6** 指令寄存器

Gowin I2C Master 通过写指令寄存器来配置 I2C 的操作模式。指令寄存 器存储了 I2C 下一次操作的指令, 每次操作完成后, 指令寄存器自动清除。 因此每次进行开始,读写,停止操作时,同步 SRAM 接口都要重新写指令寄 存器。指令寄存器的结构和描述如表 [4-12](#page-17-1) 和表 [4-13](#page-17-2) 所示。

表 **4-12** 指令寄存器

<span id="page-17-1"></span>

| $\overline{\phantom{a}}$ | c<br>ີ        | ັ  | $\overline{ }$ | $\sqrt{2}$<br>ັ          | -  |             |
|--------------------------|---------------|----|----------------|--------------------------|----|-------------|
| <b>STA</b>               | ⌒ㅜ⌒<br>◡<br>ັ | DD | <b>WR</b>      | $\Lambda \cap V$<br>AUN. | 保留 | <b>IACK</b> |

#### <span id="page-17-2"></span>表 **4-13** 指令寄存器

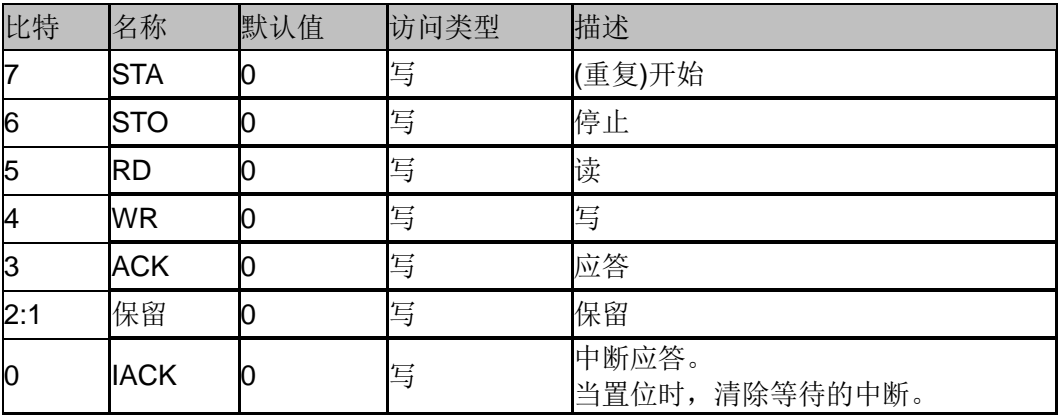

### <span id="page-18-0"></span>**4.3** 基本操作流程

Gowin I2C Master 支持通用的 I2C 操作,下面主要对 I2C 写和读操作进 行介绍。

#### <span id="page-18-1"></span>**4.3.1 I2C** 主机总线初始化

向时钟预分频寄存器写入预定的值。该值由时钟频率和 I2C 总线的速度 决定。

向控制寄存器写入 8'h80,使能 I2C Master。

#### <span id="page-18-2"></span>**4.3.2** 主机写数据

- 1. 设置发送寄存器的值: Slave address + Write bit, 例如: {7'b1000110,1'b0},其中 7'b1000110 即 Slave address,Write bit为 1'b0;
- 2. 设置指令寄存器的值为 8'h90,使能起始和写命令,使 I2C 总线开始传输
- 数据;
- 3. 检查状态寄存器的 TIP 位, 以确保命令执行完毕;
- 4. 设置发送寄存器的值为从机内存的地址,主机发送的数据会写入相应地 址的内存;
- 5. 设置指令寄存器的值为 8'h10, 使能写命令, 来发送从机内存的地址;
- 6. 检查状态寄存器的 TIP 位,以确保命令执行完毕;
- 7. 设置发送寄存器为 8 比特的数据,该数据会写入从机;
- 8. 设置指令寄存器的值为 8'h10,使能写命令,来发送数据;
- 9. 检查状态寄存器的 TIP 位,以确保命令执行完毕;
- 10. 重复步骤 7 到 9,不断向从机写数据;
- 11. 设置发送寄存器为最后 1 个字节的数据;
- 12. 设置指令寄存器的值为 8'h50,使能写命令来发送最后一个字节的数据, 然后发送终止命令。

#### <span id="page-18-3"></span>**4.3.3** 主机读数据

1. 设置发送寄存器的值:Slave address + Write bit;

2. 设置指令寄存器的值为 8'h90,使能起始和写命令,使 I2C 总线开始 传输数据;

- 3. 检查状态寄存器的 TIP 位,以确保命令执行完毕;
- 4. 设置发送寄存器的值为从机内存的地址,主机从该内存中读取数据;
- 5. 设置指令寄存器的值为 8'h10,使能写命令,来发送从机内存的地址;
- 6. 检查状态寄存器的 TIP 位, 以确保命令执行完毕;

7. 设置发送寄存器的值: Slave address + Read bit, 例如:

- {7'b1000110,1'b1},其中7'b1000110即Slave address,Read bit为1'b1;
- 8. 设置指令寄存器的值为 8'h90, 使能起始(这种情况是重复起始)和
- 写,将发送寄存器中的数据写到从机;

9. 检查状态寄存器的 TIP 位, 以确保命令执行完毕;

10. 设置命令寄存器的值为 8'h20,来执行读和应答命令,完成由从机读 数据;

11. 检查状态寄存器的 TIP 位, 以确保命令执行完毕;

12. 重复 10~11 步骤,继续由从机读数据;

13. 当主机停止由从机读数据时, 设置命令寄存器的值为 8'h68, 由从机 读取最后一个字节的数据,执行非应答。

# <span id="page-19-0"></span>**4.4 Gowin I2C Slave** 参考设计

Gowin I2C Slave 参考设计主要包括 RAM 和 ROM 两种工作方式。若选 择 RAM 方式, Gowin I2C Slave 可存储 I2C Master 发送过来的数据, 或将 RAM 中的数据传输给 I2C Master: 若选择 ROM 方式, I2C Master 只能读 取 ROM 事先存储的数据,目前,ROM 事先存储的为 0~255 共 256 个数据。

Gowin I2C Slave 支持中断功能。若选择 RAM 方式,当写满 RAM 或读 空 RAM 时, Gowin I2C Slave 会产生中断信号 int\_o。Gowin I2C Slave 主要 包括两种中断方式,若选择 0, 则写停止, 读出写过的数据: 若选择 1, 则 写停止,读停止,回到初始状态。若选择 ROM 方式, Master 只进行读, 因 此不会出现写满读空的情况。

Gowin I2C Slave 主要包括 i2c\_slave\_top module 和 i2c\_slave module。 i2c\_slave\_top module 主要用于实现 i2c\_slave module、RAM module、ROM module 之间的互连;i2c\_slave module 主要用于驱动 RAM module 或 ROM module, 进行数据的存储或发送。Gowin I2C Slave IP 整体架构如图 [4-2](#page-19-1) 所 示。

#### 图 **4-2 Gowin I2C Slave** 架构图

<span id="page-19-1"></span>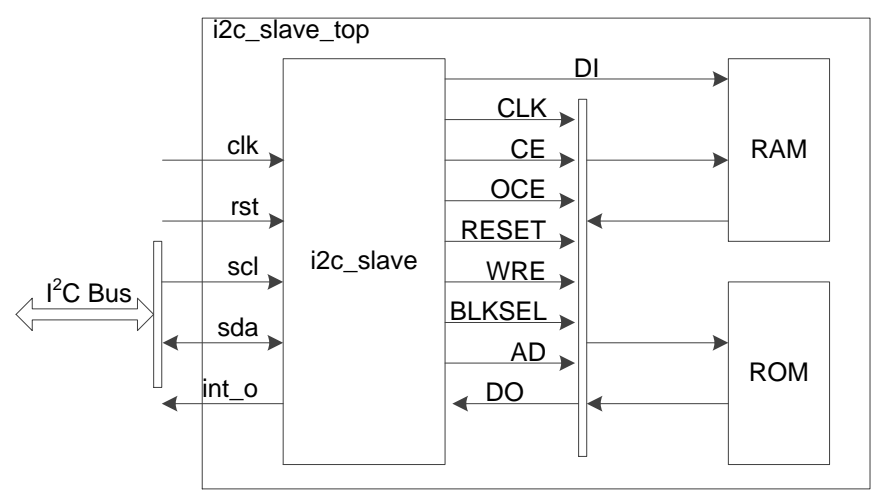

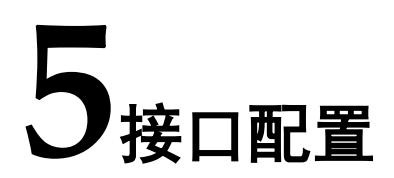

<span id="page-20-0"></span>用户可以使用 IDE 中的 IP 内核生成器工具调用和配置高云 I2C MASTER IP。

# <span id="page-20-1"></span>**5.1 I2C MASTER IP** 核接口

I2C MASTER 配置界面如图 [5-1](#page-20-2) 所示。

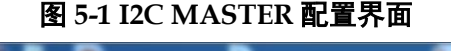

<span id="page-20-2"></span>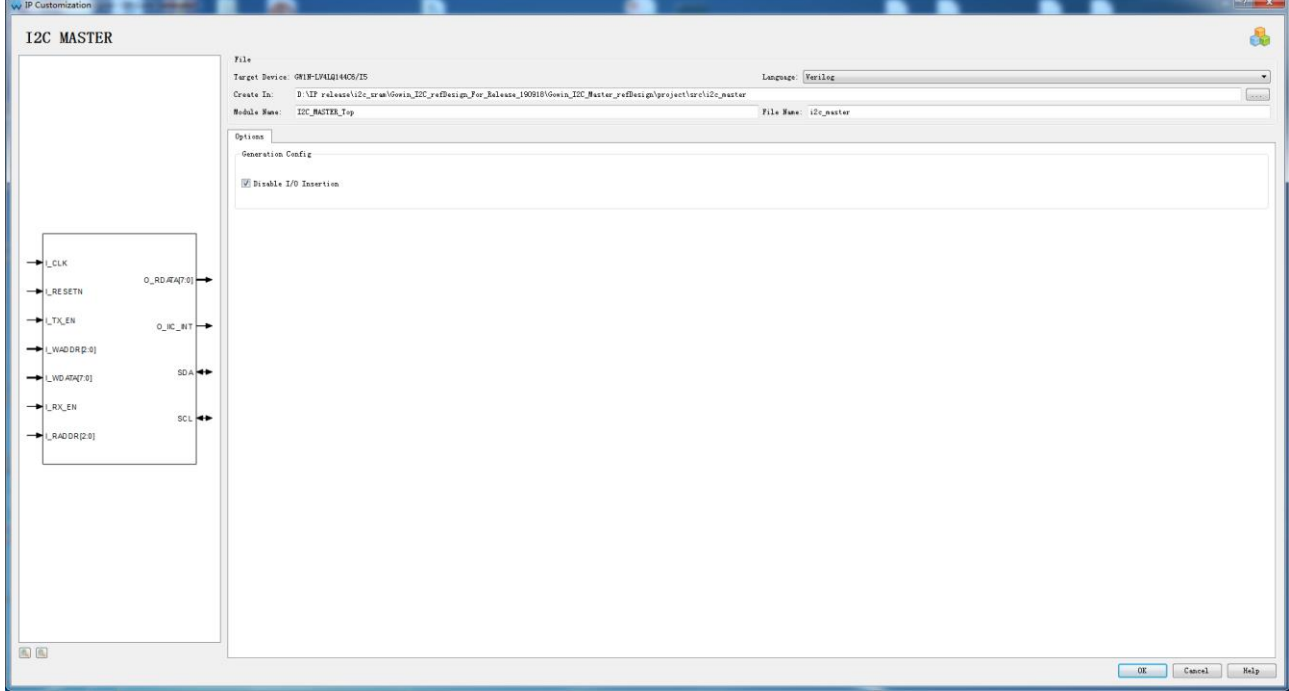

# <span id="page-21-0"></span>**5.2 I2C SLAVE** 参考设计工程

启动 Gowin 云源软件后,单击"File> Open …",打开"Open File" 对话框, 选择所需工程文件(\*.gpri), 打开工程, 如图 5-2 所示。

注!

有三种方式打开工程,其它打开工程方式请参考《*Gowin* 云源软件用户指南》*> 5* 云源软件使用*> 5.2* 打开工程。

图 **5-2 I2C SLAVE** 工程打开

<span id="page-21-2"></span>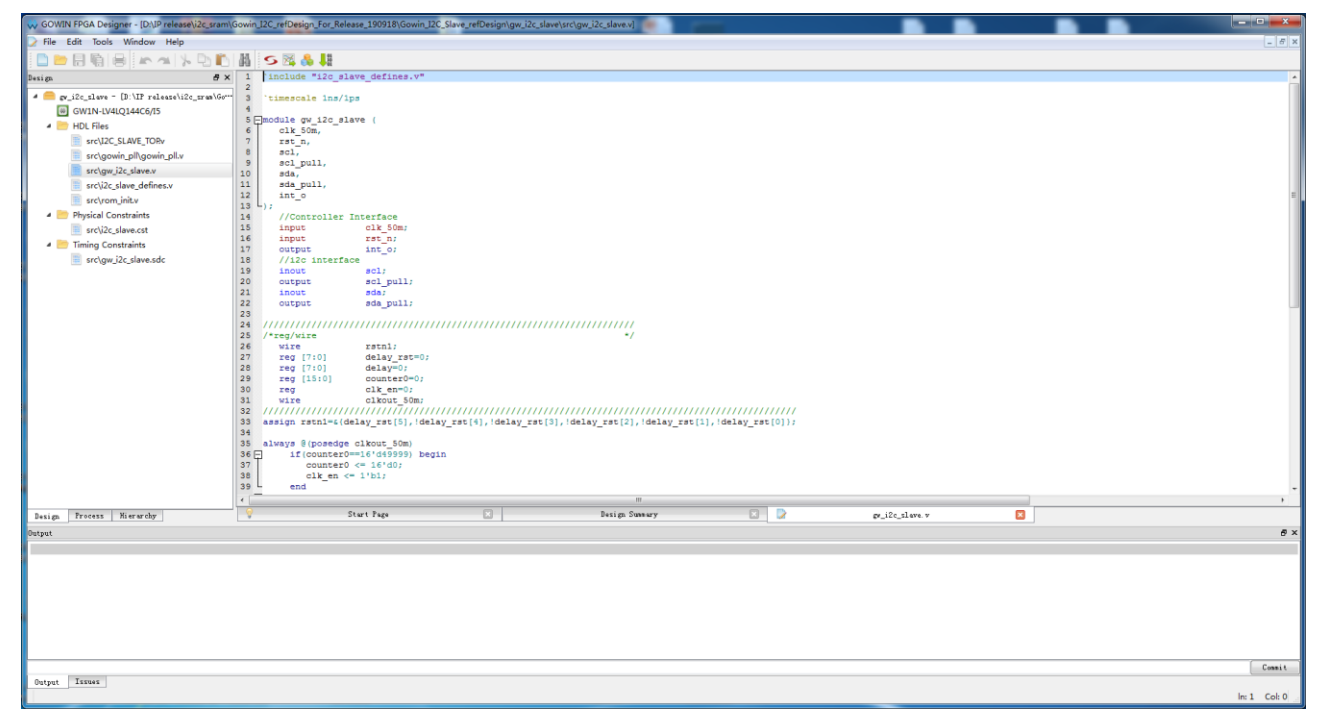

# <span id="page-21-1"></span>**5.3** 生成 **bitstream** 文件

进行必要的约束后,通过综合、布局布线产生 bitstream 文件。通过 Gowin 下载线将 bitstream 文件下载至开发板或测试板,可通过测试接口观测通信 情况。

**6**参考设计

<span id="page-22-0"></span>详细信息请参见高云半导体官网 I2C 相关参考设计。

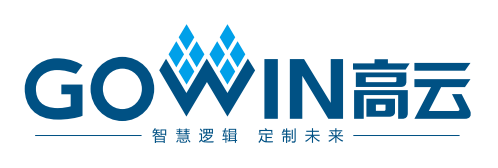